10.10.10.0

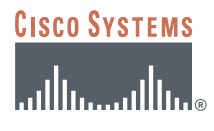

# **CONFIGURING CISCO IOS EASY VPN REMOTE WITH CLIENT MODE AND XAUTH**

**Figure 1**  Network Diagram 30.30.30.0 20.20.20.0 C1751V

Easy VPN Server

### **INTRODUCTION**

This document describes how to configure a router-to-router Easy VPN Solution based on the Cisco IOS® Easy VPN Client and Cisco IOS Remote Access Server features. The sample configuration uses Cisco 831 for the client and Cisco 1751 for the server. The Cisco Easy VPN negotiates tunnel parameters and establishes IPsec tunnels. Xauth adds another level of authentication that identifies the user who requests the IPsec connection.

IPsec Tunnel Easy VPN

C800 Easy VPN Client

Xauth

### **PREREQUISITES**

The router-to-router Easy VPN sample configuration is based on the following assumptions:

- The IP address at the Cisco Easy VPN Server is static.
- The IP address at the Cisco Easy VPN Client is dynamic.
- All traffic, including Internet traffic, from the Cisco Easy VPN Client is forwarded to the hub.
- Traffic from the remote hosts is forwarded after applying Network Address Translation/Port Address Translation (NAT/PAT).
- User level authentication is used for authorizing VPN access.

### **COMPONENTS USED**

The sample configuration uses the following releases of the software and hardware:

- Cisco 831 with Cisco IOS Software Release 12.3(2)XA
- Cisco 1751V with Cisco IOS Software Release 12.2(8)T

Figure 1 illustrates the network for the sample configuration.

The information presented in this document was created from devices in a specific lab environment. All of the devices started with a cleared (default) configuration. In a live network, it is imperative to understand the potential impact of any command before implementing it.

### **EASY VPN CONFIGURATIONS**

The Cisco Easy VPN implements the Cisco Unity Client protocol, which simplifies configuring the detailed information on the client router because most VPN parameters are defined at the VPN remote access server. The server can be a dedicated VPN device, such as a VPN 3000 concentrator or a Cisco PIX Firewall, or a Cisco IOS Software router that supports the Cisco Unity Client protocol. The sample configuration uses the Cisco 1751 for the Easy VPN Server.

This sample configuration uses client mode on the remote Easy VPN Client. In Client mode, the entire LAN behind the Easy VPN client undergoes NAT to the mode config ip address that is pushed down by the Easy VPN Server.

The Cisco 831 forwards the Internet traffic to the Easy VPN Server. Direct access to the Cisco 831 by traffic other than the encrypted traffic from the Easy VPN Server is denied.

Using the Xauth feature, the client waits for a "username/password" challenge after the IKE SA has been established. When the end user responds to the challenge, the response is forwarded to the IPsec peers for an additional level of authentication. The information that is entered is checked against the AAA server.

For additional information about configuring Easy VPN Client, refer to *Cisco IOS Easy VPN Client feature*.

### **CISCO 831 VPN ROUTER CONFIGURATION**

```
version 12.2
no service pad
service timestamps debug uptime
service timestamps log uptime
no service password-encryption
!
hostname Cisco831
!
enable password cisco
!
username cisco password 0 cisco
ip subnet-zero
no ip domain-lookup
ip domain-name cisco.com
ip dhcp excluded-address 10.10.10.1
!
ip dhcp pool CLIENT
 import all
 network 10.10.10.0 255.255.255.0
 default-router 10.10.10.1 
 option 150 ip 30.30.30.200 
 dns-server 30.30.30.60
!
ip ssh time-out 120
ip ssh authentication-retries 3
!
!
crypto ipsec client ezvpn hw-client
  group hw-client-groupname key hw-client-password
  mode client
```

```
 peer 20.20.20.2
!
interface Ethernet0
 description connected to BRANCH LAN
  ip address 10.10.10.1 255.255.255.0
 no cdp enable
!
interface Ethernet1
 description connected to INTERNET
  ip address 20.20.20.1 255.255.255.0
  no cdp enable
 crypto ipsec client ezvpn hw-client
!
ip classless
ip route 0.0.0.0 0.0.0.0 Ethernet1
ip route 30.30.30.0 255.255.255.0 Ethernet1
ip http server
ip pim bidir-enable
!
!
line con 0
 exec-timeout 120 0
 stopbits 1
line vty 0 4
  exec-timeout 0 0
  no login
 length 0
!
scheduler max-task-time 5000
end
CISCO 1751V VPN ROUTER CONFIGURATION
!
version 12.2
no service pad
service timestamps debug uptime
service timestamps log uptime
no service password-encryption
service internal
!
hostname Cisco1751
!
aaa new-model
!
!
aaa authentication login userlist local
aaa authorization network hw-client-groupname local 
aaa session-id common
enable password cisco
!
username cisco password 0 cisco
memory-size iomem 15
clock timezone - 0 6
ip subnet-zero
no ip source-route
!
!
```
ip domain-name cisco.com

Cisco Systems, Inc. All contents are Copyright © 1992–2004 Cisco Systems, Inc. All rights reserved. Important Notices and Privacy Statement. Page 3 of 8

```
!
ip audit notify log
ip audit po max-events 100
!
!
crypto isakmp policy 1
  encr 3des
  authentication pre-share
 group 2
crypto isakmp client configuration address-pool local dynpool
crypto isakmp xauth timeout 60
!
crypto isakmp client configuration group hw-client-groupname
 key hw-client-password
  dns 30.30.30.10 30.30.30.11
  wins 30.30.30.12 30.30.30.13
  domain cisco.com
  pool dynpool
!
!
crypto ipsec transform-set transform-1 esp-3des esp-sha-hmac 
!
crypto dynamic-map dynmap 1
 set transform-set transform-1 
 reverse-route
!
!
crypto map dynmap client authentication list userlist
crypto map dynmap isakmp authorization list hw-client-groupname
crypto map dynmap client configuration address respond
crypto map dynmap 1 ipsec-isakmp dynamic dynmap 
!
!
interface Ethernet0/0
 description connected to INTERNET
 ip address 20.20.20.2 255.255.255.0
 half-duplex
 no cdp enable
 crypto map dynmap
!
interface FastEthernet0/0
  description connected to HQ LAN
  ip address 30.30.30.1 255.255.255.0
  speed auto
 no cdp enable
!
ip local pool dynpool 30.30.30.20 30.30.30.30
ip classless
ip route 0.0.0.0 0.0.0.0 Ethernet0/0
no ip http server
ip pim bidir-enable
!
!
line con 0
line aux 0
line vty 0 4
 password cisco
!
end
```
### **VERIFYING THE RESULTS**

This section provides information that can be used to confirm that configuration is working properly.

#### **Verifying the Cisco 831 Status**

Cisco831#**clear cryp ips cli ez** Cisco831#**clear cryp sa** Cisco831#**clear cryp isa** Cisco831#**show crypto ipsec client ez** Current State: XAUTH\_REQ Last Event: XAUTH\_REQUEST Cisco831# Cisco831#**crypto ipsec client ezvpn xauth** Username: : cisco Password: : cisco Cisco831#**show crypto ipsec client ez** Current State: XAUTH\_REPLIED Last Event: XAUTH REQ INFO READY Cisco831#**show crypto ipsec client ez** Current State: READY Last Event: CONN\_DOWN Cisco831#**show crypto ipsec client ez** Current State: XAUTH\_REQ Last Event: XAUTH\_REQUEST Cisco831#**show crypto ipsec client ez Current State: IPSEC\_ACTIVE** Last Event: SOCKET UP **Address: 30.30.30.2 Mask: 255.255.255.255 DNS Primary: 30.30.30.10 DNS Secondary: 30.30.30.11 NBMS/WINS Primary: 30.30.30.12 NBMS/WINS Secondary: 30.30.30.13 Default Domain: cisco.com** Cisco831#**show crypto ipsec sa** interface: Ethernet1 Crypto map tag: Ethernet1-head-0, local addr. 20.20.20.1 local ident (addr/mask/prot/port): (30.30.30.2/255.255.255.255/0/0) remote ident (addr/mask/prot/port): (0.0.0.0/0.0.0.0/0/0) current\_peer: 20.20.20.2 PERMIT, flags={origin is acl,} **#pkts encaps: 26, #pkts encrypt: 26, #pkts digest 26 #pkts decaps: 4, #pkts decrypt: 4, #pkts verify 4** #pkts compressed: 0, #pkts decompressed: 0 #pkts not compressed: 0, #pkts compr. failed: 0, #pkts decompress failed: 0 #send errors 0, #recv errors 0 local crypto endpt.: 20.20.20.1, remote crypto endpt.: 20.20.20.2 path mtu 1500, media mtu 1500 current outbound spi: 7C1E9826 inbound esp sas: spi: 0x54C859CF(1422416335) transform: esp-3des esp-sha-hmac , in use settings = $\{Tunnel, \}$ 

slot: 0, conn id: 2000, flow id: 1, crypto map: Ethernet1-head-0 sa timing: remaining key lifetime (k/sec): (4607999/3404) IV size: 8 bytes replay detection support: Y inbound ah sas: inbound pcp sas: outbound esp sas: spi: 0x7C1E9826(2082379814) transform: esp-3des esp-sha-hmac , in use settings = $\{Tunnel, \}$ slot: 0, conn id: 2001, flow\_id: 2, crypto map: Ethernet1-head-0 sa timing: remaining key lifetime (k/sec): (4607996/3395) IV size: 8 bytes replay detection support: Y outbound ah sas: outbound pcp sas:

### **Verifying the Cisco 1751 Status**

```
Cisco1751#show crypto ipsec sa
interface: Ethernet0/0
 Crypto map tag: dynmap, local addr. 20.20.20.2
 protected vrf:
 local ident (addr/mask/prot/port): (30.30.30.0/255.255.255.0/0/0)
 remote ident (addr/mask/prot/port): (30.30.30.20/255.255.255.255/0/0)
 current_peer: 20.20.20.1:500
 PERMIT, flags={}
 #pkts encaps: 0, #pkts encrypt: 0, #pkts digest 0
 #pkts decaps: 13, #pkts decrypt: 13, #pkts verify 13
 #pkts compressed: 0, #pkts decompressed: 0
 #pkts not compressed: 0, #pkts compr. failed: 0
 #pkts not decompressed: 0, #pkts decompress failed: 0
 #send errors 0, #recv errors 0
 local crypto endpt.: 20.20.20.2, remote crypto endpt.: 20.20.20.1
 path mtu 1500, media mtu 1500
 current outbound spi: 239C766E
 inbound esp sas:
 spi: 0xE89E6649(3902694985)
 transform: esp-3des esp-sha-hmac ,
in use settings ={Tunnel, } slot: 0, conn id: 200, flow_id: 1, crypto map: dynmap
 sa timing: remaining key lifetime (k/sec): (4458452/3335)
 IV size: 8 bytes
 replay detection support: Y
 inbound ah sas:
 inbound pcp sas:
 outbound esp sas:
 spi: 0x239C766E(597456494)
 transform: esp-3des esp-sha-hmac ,
in use settings =\{Tunnel, \}slot: 0, conn id: 201, flow id: 2, crypto map: dynmap
 sa timing: remaining key lifetime (k/sec): (4458454/3335)
 IV size: 8 bytes
 replay detection support: Y
 outbound ah sas:
 outbound pcp sas:
Cisco1751#show crypto isakmp sa
dst src state conn-id slot
20.20.20.2 20.20.20.1 QM_IDLE 1 0
```
Cisco1751#**show crypto engine connections active**

```
 ID Interface IP-Address State Algorithm Encrypt Decrypt
 1 Ethernet0/0 20.20.20.2 set HMAC_SHA+3DES_56_C 0 0
 200 Ethernet0/0 20.20.20.2 set HMAC_SHA+3DES_56_C 0 538
 201 Ethernet0/0 20.20.20.2 set HMAC_SHA+3DES_56_C 133 0
```
### **TROUBLESHOOTING THE CONFIGURATION**

Certain **show** commands are supported by the *Output Interpreter Tool* (*registered* customers only), which analyzes **show** command output.

**Note:** Before issuing **debug** commands, see *Important Information about Debug Commands*.

- **debug crypto isakmp**—Displays errors during Phase 1.
- **debug crypto ipsec**—Displays errors during Phase 2.
- **debug crypto engine**—Displays information from the crypto engine.
- **debug ip your routing protocol**—Displays information about routing transactions of the routing protocol.
- **clear crypto connection connection-id [slot | rsm | vip]**—Terminates an encrypted session currently in progress. Encrypted sessions normally terminate when the session times out. Use the **show crypto cisco connections**  command to see the connection-id value.
- **clear crypto isakmp**—Clears the Phase 1 security associations.
- **clear crypto sa**—Clears the Phase 2 security associations.

### **RELATED INFORMATION**

- [IPsec Support Page](http://www.cisco.com/pcgi-bin/Support/browse/psp_view.pl?p=Internetworking:IPSec)
- An Introduction to IP Security (IPsec) Encryption
- [Cisco VPN Client Feature](http://www.cisco.com/univercd/cc/td/doc/product/software/ios122/122newft/122limit/122y/122ya/122ya4/index.htm)
- [Cisco IOS Easy VPN Server](http://www.cisco.com/en/US/products/sw/iosswrel/ps1839/products_feature_guide09186a0080087d1e.html)
- Configuring IPSec Network Security
- Configuring Internet Key Exchange Security Protocol
- Command Lookup Tool (registered customers only)
- Technical Support—Cisco Systems

## **CISCO SYSTEMS**

## مىنالىسىنالىي

**Corporate Headquarters** Cisco Systems, Inc. 170 West Tasman Drive San Jose, CA 95134-1706 USA www.cisco.com Tel: 408 526-4000 800 553-NETS (6387) Fax: 408 526-4100

**European Headquarters** Cisco Systems International BV Haarlerbergpark Haarlerbergweg 13-19 1101 CH Amsterdam The Netherlands www-europe.cisco.com Tel: 31 0 20 357 1000 Fax: 31 0 20 357 1100

**Americas Headquarters** Cisco Systems, Inc. 170 West Tasman Drive San Jose, CA 95134-1706 USA www.cisco.com Tel: 408 526-7660 Fax: 408 527-0883

**Asia Pacific Headquarters** Cisco Systems, Inc. 168 Robinson Road #28-01 Capital Tower Singapore 068912 www.cisco.com Tel: +65 6317 7777 Fax: +65 6317 7799

**Cisco Systems has more than 200 offices in the following countries and regions. Addresses, phone numbers, and fax numbers are listed on the Cisco Web site at www.cisco.com/go/offices**

Argentina • Australia • Austria • Belgium • Brazil • Bulgaria • Canada • Chile • China PRC • Colombia • Costa Rica • Croatia • Cyprus Czech Republic • Denmark • Dubai, UAE • Finland • France • Germany • Greece • Hong Kong SAR • Hungary • India • Indonesia • Ireland Israel • Italy • Japan • Korea • Luxembourg • Malaysia • Mexico • The Netherlands • New Zealand • Norway • Peru • Philippines • Poland Portugal • Puerto Rico • Romania • Russia • Saudi Arabia • Scotland • Singapore • Slovakia • Slovenia • South Africa • Spain • Sweden Switzerland • Taiwan • Thailand • Turkey • Ukraine • United Kingdom • United States • V enezuela • Vietnam • Zimbabwe

All contents are Copyright © 1992-2004 Cisco Systems, Inc. All rights reserved. Cisco, Cisco Systems, and the Cisco Systems logo are registered trademarks of Cisco Systems, Inc. and/or its affiliates in the United States a certain other countries.

All other trademarks mentioned in this document or Website are the property of their respective owners. The use of the word partner does not imply a partnership relationship between Cisco and any other company.<br>204026\_ETMG